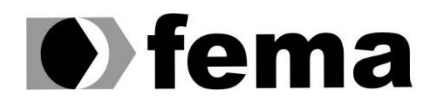

**Computer Supplementary of the Computer Superior de Assis**<br>Campus "José Santilli Sobrinho"

**HENRIQUE LIMA**

**SISTEMA PARA GERENCIAMENTO DE ORDEM DE SERVIÇO**

**Assis/SP 2021**

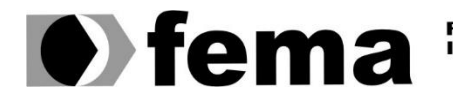

Fundação Educacional do Município de Assis<br>Instituto Municipal de Ensino Superior de Assis<br>Campus "José Santilli Sobrinho"

**HENRIQUE LIMA**

## **SISTEMA PARA GERENCIAMENTO DE ORDEM DE SERVIÇO**

**Trabalho de Conclusão de Curso apresentado ao Curso Superior de Tecnologia em Análise e Desenvolvimento de Sistemas do Instituto Municipal de Ensino Superior de Assis – IMESA e a Fundação Educacional do Município de Assis – FEMA, como requisito parcial à obtenção do Certificado de Conclusão.**

**Orientando: Henrique Lima Orientador: Prof. Esp. Célio Desiró**

**Assis/SP 2021**

#### **FICHA CATALOGRÁFICA**

**LIMA, Henrique.**

 **Sistema para gerência de Ordem de Serviço / Henrique Lima. Fundação Educacional do Município de Assis – FEMA – Assis, 2021. Número de páginas 41.**

 **1. Ordem de Serviço. 2. Gerenciamento de Ordem de Serviço.**

**CDD: 001.61 Biblioteca da FEMA**

## **SISTEMA PARA GERENCIAMENTO DE ORDEM DE SERVIÇO**

#### **HENRIQUE LIMA**

**Trabalho de Conclusão de Curso apresentado ao Instituto Municipal de Ensino Superior de Assis, como requisito do Curso de Graduação, avaliado pela seguinte comissão examinadora:**

**Orientador: Esp. Célio Desiró**

**Examinador: Dr. Osmar Aparecido Machado**

**Assis/SP 2021**

#### **RESUMO**

**Com a evolução da tecnologia, as empresas estão buscando cada vez mais segurança e praticidade no armazenamento dos dados.**

**A O.S SERVICE, estava necessitando exatamente disso, um sistema que pudesse organizar e proporcionar maior controle interno de todos os processos. Pensando nisso, foi desenvolvido o sistema para gerenciamento de ordem de serviço, onde que, com ele vai ser extinto os papéis e anotações em planilhas do Excel, possibilitando maior controle e segurança das informações.**

**Partindo dessas informações, foram desenhados através dos diagramas os pontos necessários para suprir a necessidade do cliente.**

**O sistema foi desenvolvido de maneira que os usuários não tenham dificuldade no manuseio da ferramenta, de maneira que os itens ficaram didáticos para aqueles que não tenham muito conhecimento com uso de software.**

**Palavras-chave: Sistema WEB para Gerenciamento de ordem de Serviço; Ordem de Serviço; HTML5.**

## **ABSTRACT**

**With the evolution of technology, companies are looking for more security and convenience in data storage.**

**The O.S SERVICE needed exactly that, a system that could organize and provide greater internal control of all processes. With that in mind, the system for managing work orders was developed, where papers and notes in Excel spreadsheets will be eliminated with it, enabling greater control and information security.**

**Based on this information, the necessary points to meet the customer's need were drawn through the diagrams.**

**The system was developed so that users have no difficulty in handling the tool, so that the items are didactic for those who are not very knowledgeable about the use of software.**

**Keywords: WEB System for Work Order Management; Work Order; HTML5.**

# **LISTA DE ILUSTRAÇÕES**

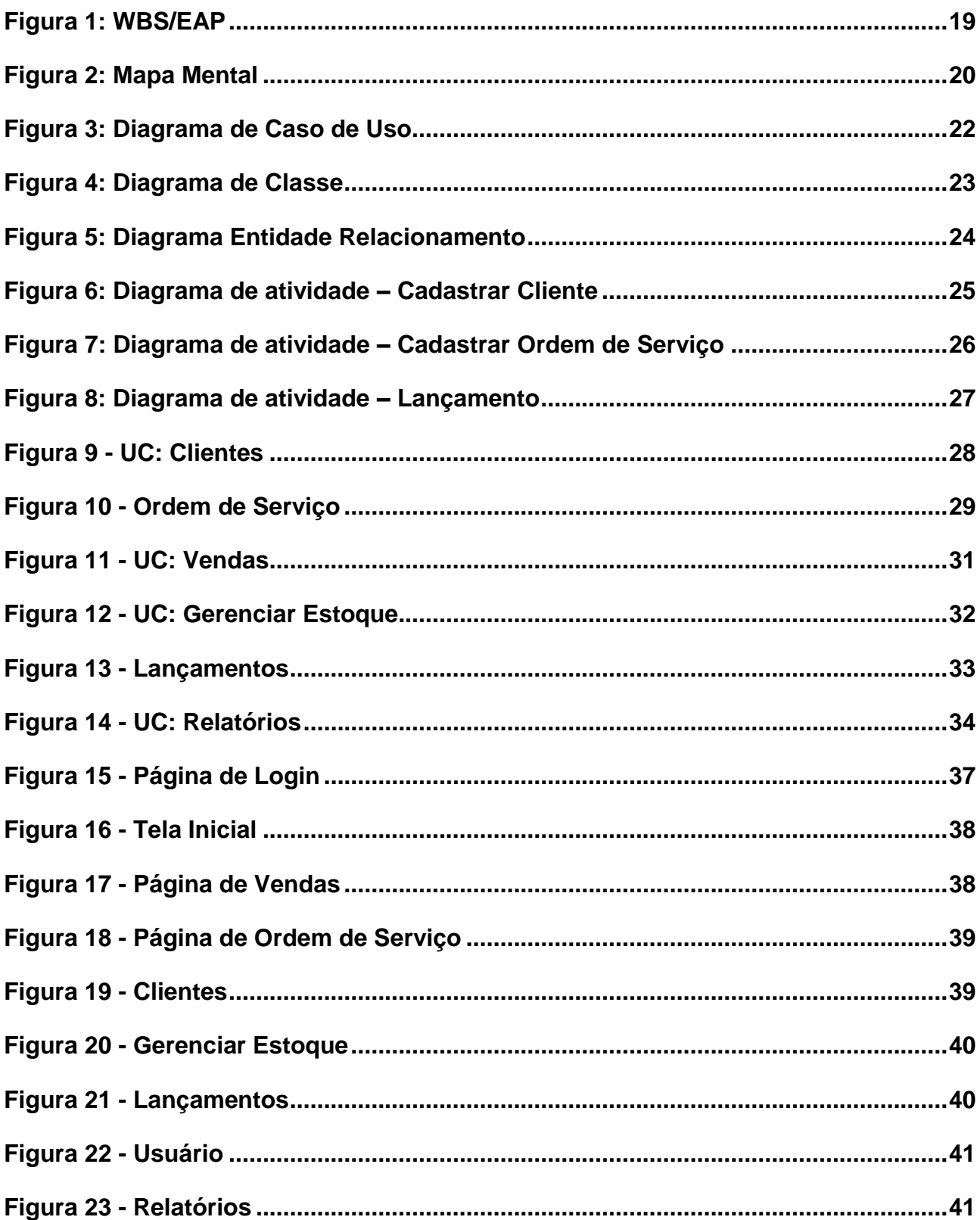

## **LISTA DE TABELAS**

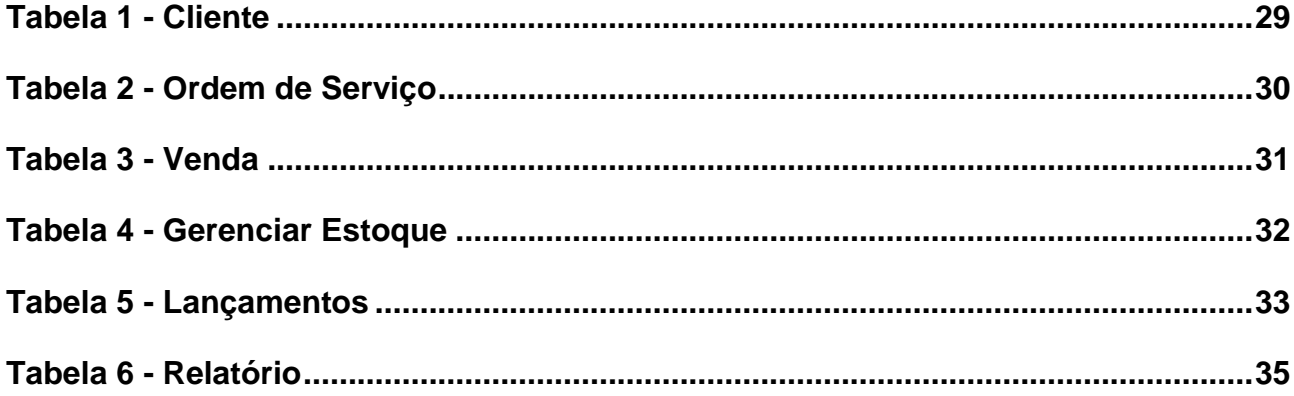

## **LISTA DE ABREVIATURAS E SIGLAS**

- **EAP ESTRUTURA ANALITICA DE PROJETOS**
- **UC CASO DE USO**
- **PHP HYPERTEXT PREPROCESSOR**
- **HTML HYPER TEXT MARKUP LANGUAGE**
- **CSS CASCADING STYLE SHEETS**
- **S.O SISTEMA OPERACIONAL**
- **DER DIAGRAMA ENTIDADE RELACIONAMENTO**
- **UML UNIFIED MODELING LANGUAGE**

# **SUMÁRIO**

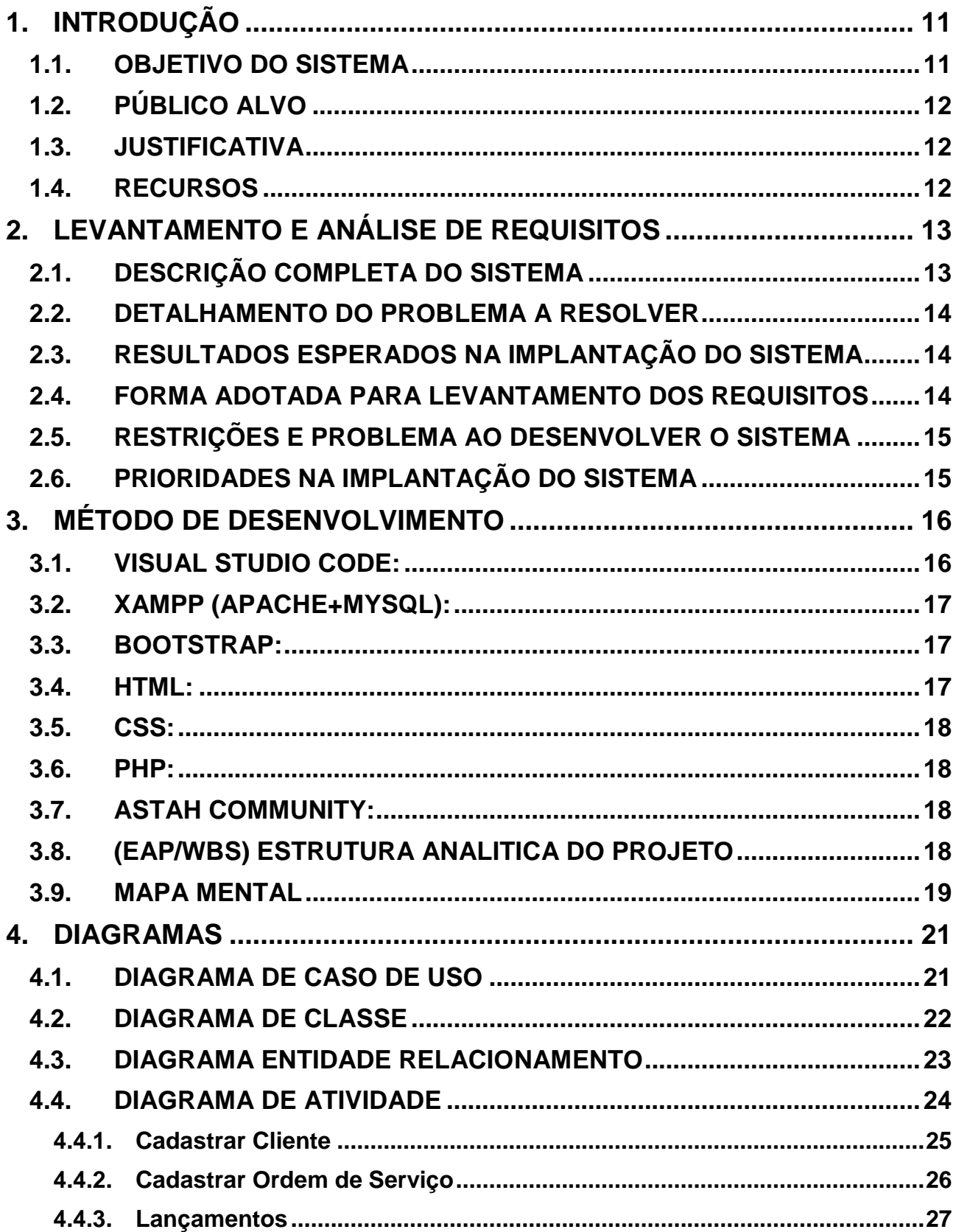

![](_page_10_Picture_9.jpeg)

## <span id="page-11-0"></span>**1. INTRODUÇÃO**

**Com o passar dos anos, a tecnologia tem ficado cada vez mais em evidência e, por estes motivos os sistemas web estão sendo cada vez mais procurados para simplificar, tanto o trabalho do usuário final da ferramenta, como dar praticidade e agilidade para o cliente.**

**Hoje, ainda vemos empresas utilizando papéis para anotar pedidos, realizar compras, vendas, etc. Dentre tantos benefícios da informatização, uma delas é a extinção de papéis, ficando armazenado apenas o que é necessário e dentro de um banco de dados, sendo assim, liberando espaço físico e gerando maior rapidez e segurança com os dados dos clientes/empresas.**

**Partindo deste princípio, foi desenvolvido o sistema, visando ajudar empresas que buscam controle dos dados, facilitando o trabalho dos funcionários e auxiliando no controle de estoque, vendas e lançamentos.**

**Para o desenvolvimento do sistema, fora utilizada como base a empresa serFec, peças e equipamentos, localizada na cidade de Tarumã/São Paulo.**

#### <span id="page-11-1"></span>**1.1. OBJETIVO DO SISTEMA**

**O principal objetivo do sistema é automatizar os processos de gerenciamento de ordens de serviço, trazendo agilidade, segurança e praticidade para o cliente e a própria empresa. Os funcionários poderão gerenciar suas ordens de serviço, cadastrar clientes, gerenciar estoque, realizar vendas, cadastrar receita/despesa e gerar relatórios de vendas, ordens de serviço, clientes, estoque e lançamentos. Com todas essas informações armazenadas no sistema, se ganha tempo na gestão, diminuindo os erros e garantindo a franqueza das informações.**

## <span id="page-12-0"></span>**1.2. PÚBLICO ALVO**

**O sistema é destinado a empresas do ramo de manutenção e vendas de eletrônicos e peças em geral, desde empresas que buscam controlar e gerenciar suas ordens de serviço, ou empresas que buscam apenas controlar estoque e realizar vendas.** 

#### <span id="page-12-1"></span>**1.3. JUSTIFICATIVA**

**Como algumas empresas ainda usam papéis e planilha para controlar suas informações surgiu à necessidade de criar o sistema para ter redução de erros e aperfeiçoar os processos.**

#### <span id="page-12-2"></span>**1.4. RECURSOS**

- **01 notebook**
- **Sistema Operacional Windows 10**
- **Pesquisa em sites**
- **Pesquisa em livros**
- **XAMPP (APACHE+MySql)**
- **HTML/PHP/CSS3/JavaScript/Bootstrap**
- **Acervo bibliográfico para consulta**

## <span id="page-13-0"></span>**2. LEVANTAMENTO E ANÁLISE DE REQUISITOS**

**O levantamento dos requisitos é a primeira etapa para o desenvolvimento do sistema, é neste momento que o desenvolvedor e o usuário vão elaborar as necessidades para atender o sistema.**

### <span id="page-13-1"></span>**2.1. DESCRIÇÃO COMPLETA DO SISTEMA**

**O sistema vai ter em sua pagina inicial uma tela de login, onde todos os usuários terão que estar logados para terem acesso a sua interface inicial. Na pagina inicial, do lado esquerdo o sistema vai ter todas as opções de navegação, do lado direito vai ter um menu com mini relatórios com algumas informações, como, quantidade de clientes, itens em estoque, quantas ordens foram geradas e quantidade de vendas até aquele momento.** 

**Abaixo estão as informações de tela inicial (Menu à esquerdo)**

- **Clientes (aqui estão todas as informações dos clientes, onde podemos cadastrar, listar ou editar clientes)**
- **Gerenciar Estoque (aqui estão todas as informações de estoque, onde podemos cadastrar, listar ou editar peças)**
- **Nova Venda (aqui estão todas as informações de vendas, onde podemos realizar ou consultar todas as vendas.)**
- **Ordens de Serviço (aqui estão todas as informações de ordem de serviço, onde podemos adicionar editar ou listar as ordens de serviço)**
- **Lançamentos (aqui estão todas as informações de lançamentos, onde podemos cadastrar receita, cadastrar despesa ou apenas listar as despesas e receitas)**
- **Relatórios (aqui estão todas as informações de relatórios, onde temos todas as informações referentes vendas, ordens de serviço, estoque e lançamentos)**

**Sair (sair do sistema, onde podemos sair do sistema e voltar a tela de login)**

#### <span id="page-14-0"></span>**2.2. DETALHAMENTO DO PROBLEMA A RESOLVER**

**Atualmente algumas empresas ainda trabalham sem armazenamento de informações via sistema, apresentando muita dificuldade no momento de realizar suas transações, desde cadastro de um cliente, até o controle de estoque e gerenciamento de ordens de serviço.**

#### <span id="page-14-1"></span>**2.3. RESULTADOS ESPERADOS NA IMPLANTAÇÃO DO SISTEMA**

**Espera-se obter maior controle no momento das vendas, segurança com as informações dos clientes, agilidade no processo de controle de estoque e confiabilidade na geração e controle das ordens de serviço.** 

**Com todos esses levantamentos, esperamos reduzir tempo, simplificando os processos internos e melhorando a gestão, reduzindo custos, além de facilitar a atualização das informações.** 

#### <span id="page-14-2"></span>**2.4. FORMA ADOTADA PARA LEVANTAMENTO DOS REQUISITOS**

**Foi acompanhada por alguns dias uma empresa de peças e equipamentos, levantado todas as informações de como eles trabalham suas necessidades, problemas, etc.**

**Com a entrevista realizada com o dono da empresa, foi mais fácil o entendimento das necessidades reais, conseguindo expor toda problematização, para por em pratica tudo que foi levantado.**

### <span id="page-15-0"></span>**2.5. RESTRIÇÕES E PROBLEMA AO DESENVOLVER O SISTEMA**

**Resistencia por parte do usuário final.**

**Controlar Ordem de Serviço.**

**Deixar o mais didático possível.**

### <span id="page-15-1"></span>**2.6. PRIORIDADES NA IMPLANTAÇÃO DO SISTEMA**

**Primeiramente, serão priorizados na implantação, os métodos que assegurem as informações dos clientes e dê segurança nos processos realizados;**

**Por fim, a parte de geração e controle de ordem de serviço, que é ênfase do sistema.**

## <span id="page-16-0"></span>**3. MÉTODO DE DESENVOLVIMENTO**

**Para o desenvolvimento deste trabalho de conclusão de curso, foram consultados livros, sites e tutoriais que forneceram informações referentes ao ramo de desenvolvimento do sistema.**

**Na primeira fase, foram levantadas todas as informações e necessidades que a OS-Service precisava para resolver os problemas e começar o desenvolvimento do sistema.** 

**Na segunda etapa, foi desenvolvido o sistema com base nas informações colhidas, por meio do uso de ferramentas e tecnologias atuais.**

**Neste capitulo será apresentado às tecnologias que foram utilizadas para o desenvolvimento do projeto.**

#### <span id="page-16-1"></span>**3.1. VISUAL STUDIO CODE:**

**Lançado em 2015, o Visual Studio Code é um editor de texto de código-fonte aberto, desenvolvido pela Microsoft, ele roda em outros sistemas operacionais, como Linux e Mac.**

**Além de ser um ótimo editor de texto, ele tem extensões como o GitLens que tem interação com o GitHub, onde é possível ter uma visão detalhada dos códigos guardados nesses repositórios.**

#### <span id="page-17-0"></span>**3.2. XAMPP (APACHE+MYSQL):**

**O XAMPP é formado por um pacote que incluí os principais servidores de código aberto existentes, incluindo FTP, banco de dados MySQL e Apache com suporte as linguagens PHP e Perl. (Cercal, 2010)**

### <span id="page-17-1"></span>**3.3. BOOTSTRAP:**

**Framework front-end que fornece estruturas de CSS para a criação de sites e aplicações responsivas de forma rápida e simples. Além disso, pode lidar com sites de desktop e páginas de dispositivos móveis da mesma forma. (Lima, 2021)**

#### <span id="page-17-2"></span>**3.4. HTML:**

**HTML5: É uma abreviação de HyperText Markup Language, é uma linguagem de marcação de texto, utilizado na navegação Web. A Sigla, em português, significa**  *linguagem de Marcação de Hipertexto.*

**Abaixo a estrutura HTML:**

**<html>** 

 **<head>** 

 **</head>**

 **<body>**

 **</body>**

#### **</html>**

**Onde <html></html> Inicio da navegação, tag principal. <head></head> tag para delimitar cabeçalho, onde ficam as informações da pagina. <body</body> Conteúdo da pagina. (POLITI, 2013)**

#### <span id="page-18-0"></span>**3.5. CSS:**

**CSS ou CSS3 não é uma linguagem de programação, e sim uma linguagem de estilos, estilização.**

**Apesar de ter alguns recursos que são presentes em linguagens de programação, e estar bem mais perto de ser do que o HTML.**

**CSS é um acrônimo de Cascading Style Sheets, ou seja, folhas de estilo em cascata. (BATTISTI, 2021)**

#### <span id="page-18-1"></span>**3.6. PHP:**

**É uma linguagem de script criada para comunicações do lado do servidor. Consequentemente, ela é capaz de lidar com várias funções de backend como coletar formulários de dados, gerenciar arquivos do servidor, modificar bases de dados e muito mais. (ESTRELLA, 2021)**

#### <span id="page-18-2"></span>**3.7. ASTAH COMMUNITY:**

**Astah utilizada nos diagramas dinâmicos, essa ferramenta já é bastante consolidada, voltada para a modelagem de sistemas utilizando a UML, utiliza como recurso adicional a modelagem MAS ML (Modelagem de um Sistema Multiagente). (LOMBARDI, 2021)**

#### <span id="page-18-3"></span>**3.8. (EAP/WBS) ESTRUTURA ANALITICA DO PROJETO**

**EAP é a estrutura hierárquica orientada para entregas. São ferramentas adicionais que vão ajudar na execução de um projeto de forma mais objetiva e eficaz.**

**A EAP é o recurso para dividir o projeto em pacotes e tarefas, tem como objetivo facilitar a elaboração do cronograma.**

**[\(https://radardeprojetos.com.br/o-que-e-uma-eap/\)](file:///C:/Users/Célio/Downloads/(https:/radardeprojetos.com.br/o-que-e-uma-eap/))**

![](_page_19_Figure_0.jpeg)

![](_page_19_Figure_1.jpeg)

#### <span id="page-19-1"></span><span id="page-19-0"></span>**3.9. MAPA MENTAL**

**Mapa mental é uma forma simples de registrar informações, essa técnica sistematizada pelo psicólogo inglês Tony Buzan, é usada para anotação de conteúdo e está relacionada à gestão e informações, a fim de solucionar problemas e atender aos requisitos de memorização e aprendizado.**

**[\(https://manualdasecretaria.com.br/mapa-mental/\)](https://manualdasecretaria.com.br/mapa-mental/))**

![](_page_20_Figure_0.jpeg)

<span id="page-20-0"></span>**Figura 2: Mapa Mental**

## <span id="page-21-0"></span>**4. DIAGRAMAS**

**Os diagramas são essenciais no desenvolvimento do projeto, são eles estruturam todas as informações de como o sistema vai se comportar.**

**De acordo com Booch, Rumbaugh e Jacobson [1], há quatro objetivos principais para se criar modelos:**

- **1. Eles ajudam a visualizar o sistema como ele é ou como desejamos que ele seja;**
- **2. Eles permitem especificar a estrutura ou o comportamento de um sistema;**
- **3. Eles proporcionam um guia para a construção do sistema;**
- **4. Eles documentam as decisões tomadas no projeto**

**[\(https://www.devmedia.com.br/modelagem-de-software-com-uml/20140\)](https://www.devmedia.com.br/modelagem-de-software-com-uml/20140)**

### <span id="page-21-1"></span>**4.1. DIAGRAMA DE CASO DE USO**

**O Diagrama de caso de uso descreve o que o sistema faz do ponto de vista do usuário, descrevendo as principais funcionalidades do sistema e interação com os usuários do sistema. Os diagramas de caso de uso são divididos em quatro elementos, Cenário, ator, Caso de Uso e relacionamentos.**

**[\(http://www.urisantiago.br/computacao/arquivos/enade/Aula%202%20Diagramas%2](http://www.urisantiago.br/computacao/arquivos/enade/Aula%202%20Diagramas%20de%20Caso%20de%20Uso.pdf) [0de%20Caso%20de%20Uso.pdf\)](http://www.urisantiago.br/computacao/arquivos/enade/Aula%202%20Diagramas%20de%20Caso%20de%20Uso.pdf)**

![](_page_22_Figure_0.jpeg)

**Figura 3: Diagrama de Caso de Uso**

## <span id="page-22-1"></span><span id="page-22-0"></span>**4.2. DIAGRAMA DE CLASSE**

**O Diagrama de Classe expõe os tipos de classes existentes no sistema, e os relacionamentos que existem entre eles.**

**[\(https://homepages.dcc.ufmg.br/~amendes/GlossarioUML/glossario/conteudo/class](https://homepages.dcc.ufmg.br/~amendes/GlossarioUML/glossario/conteudo/classe/diagrama_de_classe.htm) [e/diagrama\\_de\\_classe.htm\)](https://homepages.dcc.ufmg.br/~amendes/GlossarioUML/glossario/conteudo/classe/diagrama_de_classe.htm)**

![](_page_23_Figure_0.jpeg)

**Figura 4: Diagrama de Classe**

#### <span id="page-23-1"></span><span id="page-23-0"></span>**4.3. DIAGRAMA ENTIDADE RELACIONAMENTO**

**O digrama ER é um modelo conceitual utilizado na engenharia de software, para descrever as entidades, com seus atributos e como elas se relacionam. O Diagrama ER, representa de forma abstrata a estrutura que possuirá o banco de dados. O banco poderá conter varias entidades, chaves e tabelas intermediarias que fazem sentido no contexto de bases de dados relacionais.**

**[\(https://www.devmedia.com.br/modelo-entidade-relacionamento-mer-e-diagrama](file:///C:/Users/Célio/Downloads/(https:/lucidchart.com/pages/pt/o-que-e-entidade-relacionamento))[entidade-relacionamento-der/14332\)](file:///C:/Users/Célio/Downloads/(https:/lucidchart.com/pages/pt/o-que-e-entidade-relacionamento))**

![](_page_24_Figure_0.jpeg)

<span id="page-24-0"></span>**Figura 5: Diagrama Entidade Relacionamento**

#### <span id="page-24-1"></span>**4.4. DIAGRAMA DE ATIVIDADE**

**O Diagrama de Atividade faz a especificação do comportamento do software, do ponto de vista funcional, tem como objetivo mostrar o fluxo do sistema em um único processo.**

**[\(https://www.ateomomento.com.br/uml-diagrama-de-atividades/\)](https://www.ateomomento.com.br/uml-diagrama-de-atividades/))**

#### <span id="page-25-1"></span>**4.4.1. Cadastrar Cliente**

![](_page_25_Figure_2.jpeg)

<span id="page-25-0"></span>**Figura 6: Diagrama de atividade – Cadastrar Cliente**

#### <span id="page-26-1"></span>**4.4.2. Cadastrar Ordem de Serviço**

![](_page_26_Figure_1.jpeg)

<span id="page-26-0"></span>**Figura 7: Diagrama de atividade – Cadastrar Ordem de Serviço**

<span id="page-27-1"></span>![](_page_27_Figure_1.jpeg)

**Figura 8: Diagrama de atividade – Lançamento**

## <span id="page-27-2"></span><span id="page-27-0"></span>**4.5. NARRATIVA DE CASO DE USO**

**Narrativa de caso de uso ou especificação de caso de uso, detalha como o ator se comporta, mostrando a ilustração entre o ator e o sistema.** 

#### <span id="page-28-1"></span>**4.5.1. Clientes**

![](_page_28_Figure_1.jpeg)

**Figura 9 - UC: Clientes**

<span id="page-28-0"></span>![](_page_28_Picture_83.jpeg)

<span id="page-29-1"></span>![](_page_29_Picture_48.jpeg)

## <span id="page-29-2"></span>**4.5.2. Ordem de Serviço**

![](_page_29_Figure_2.jpeg)

**Figura 10 - Ordem de Serviço**

<span id="page-29-0"></span>![](_page_29_Picture_49.jpeg)

![](_page_30_Picture_62.jpeg)

<span id="page-30-0"></span>**Tabela 2 - Ordem de Serviço**

#### <span id="page-31-2"></span>**4.5.3. Vendas**

![](_page_31_Figure_1.jpeg)

**Figura 11 - UC: Vendas**

<span id="page-31-0"></span>![](_page_31_Picture_73.jpeg)

<span id="page-31-1"></span>**Tabela 3 - Venda**

## <span id="page-32-2"></span>**4.5.4. Gerenciar Estoque**

![](_page_32_Figure_1.jpeg)

**Figura 12 - UC: Gerenciar Estoque**

<span id="page-32-1"></span><span id="page-32-0"></span>![](_page_32_Picture_80.jpeg)

## <span id="page-33-2"></span>**4.5.5. Lançamentos**

![](_page_33_Figure_1.jpeg)

**Figura 13 - Lançamentos**

<span id="page-33-1"></span><span id="page-33-0"></span>![](_page_33_Picture_79.jpeg)

#### <span id="page-34-1"></span>**4.5.6. Relatórios**

![](_page_34_Figure_1.jpeg)

**Figura 14 - UC: Relatórios**

<span id="page-34-0"></span>![](_page_34_Picture_81.jpeg)

<span id="page-35-0"></span>![](_page_35_Picture_75.jpeg)

## <span id="page-35-1"></span>**5. CONSIDERAÇÕES FINAIS**

**Este trabalho apresentou a criação de um sistema para gerenciamento de ordem de serviço, ele fará a informatização dos processos da empresa, buscando agilidade, segurança e economia em todos os departamentos. O acompanhamento na empresa foi de grande valor, pois foi nesse momento que eu consegui identificar todos os pontos para criação do sistema e fazer com que os processos rodem de maneira automática.**

**O sistema apresentou resultado positivo no seu desenvolvimento, e será implantado na empresa nos próximos meses.**

**Com o passar dos tempos, esse sistema passará por mudança, como por exemplo, diferenciar os níveis de privacidade dos usuários da ferramenta, hoje só temos um usuário, que é o usuário do dono da empresa, conforme a empresa for expandindo, será acrescentado campos com diferentes níveis de privacidade para melhor atender as demandas da empresa.**

**De modo geral, o desenvolvimento do sistema alcançou os níveis de satisfação desejados para implantar de maneira satisfatória o sistema em questão.**

## <span id="page-36-0"></span>**REFERÊNCIAS**

**CERCAL, João. O que é XAMPP e para que serve. Disponível em: < [https://jpcercal.com/o-que-e-o-xampp-e-para-que-serve/>.](https://jpcercal.com/o-que-e-o-xampp-e-para-que-serve/%3e.) Acesso em: 07 Ago. 2021.**

**Lima, Guilherme. Bootstrap – O que é, como e quando usar?. Disponível em: [<https://www.alura.com.br/artigos/bootstrap>](https://www.alura.com.br/artigos/bootstrap). Acesso em: 10 Ago. 2021.**

**POLITI, Cassio. HTML. Disponível em: < [https://www.tracto.com.br/o-que-e-html5/>](https://www.tracto.com.br/o-que-e-html5/). Acesso em: 20 Ago. 2021.**

**BATTISTI, Matheus. O que é CSS3? Aprenda tudo sobre CSS** 

**(sintaxe,especialidade,estilos). Disponível em: <**

**[https://www.horadecodar.com.br/2021/10/11/o-que-e-css3-aprenda-tudo-sobre-css](https://www.horadecodar.com.br/2021/10/11/o-que-e-css3-aprenda-tudo-sobre-css-sintaxe-especifidade-estilos/)[sintaxe-especifidade-estilos/>](https://www.horadecodar.com.br/2021/10/11/o-que-e-css3-aprenda-tudo-sobre-css-sintaxe-especifidade-estilos/). Acesso em: 21 Ago. 2021.**

**ESTRELLA, Carlos. O que é PHP? Disponível em: <**

**[https://www.hostinger.com.br/tutoriais/o-que-e-php-guia-basico>](https://www.hostinger.com.br/tutoriais/o-que-e-php-guia-basico) Acesso em: 22 Ago. 2021.**

Radar de. Radar de Projetos. Disponível em: [<https://radardeprojetos.com.br/o-que](https://radardeprojetos.com.br/o-que-e-uma-eap)**[e-uma-eap>](https://radardeprojetos.com.br/o-que-e-uma-eap). Acesso em: 02 Set. 2021.**

**ROSARIO, Bianca. Mapa Mental – Descubra o que é e como fazer mapas mentais? Disponível em: [<https://manualdasecretaria.com.br/mapa-mental/>](https://manualdasecretaria.com.br/mapa-mental/) Acesso em: 05 Set. 2021.**

**BOOCH, Grady. Modelagem de Software com UML. Disponível em: [<https://www.devmedia.com.br/modelagem-de-software-com-uml/20140>](https://www.devmedia.com.br/modelagem-de-software-com-uml/20140). Acesso em: 06 Set. 2021.**

**SANTIAGO, Uri. Diagramas de Caso de Uso. Disponível em:** 

**[<http://www.urisantiago.br/computacao/arquivos/enade/Aula%202%20Diagramas%2](http://www.urisantiago.br/computacao/arquivos/enade/Aula%202%20Diagramas%20de%20Caso%20de%20Uso.pdf) [0de%20Caso%20de%20Uso.pdf>](http://www.urisantiago.br/computacao/arquivos/enade/Aula%202%20Diagramas%20de%20Caso%20de%20Uso.pdf). Acesso em: 06. Set. 2021.**

**MENDES, Antônio. Diagrama de Classe. Disponível em: [<https://homepages.dcc.ufmg.br/~amendes/GlossarioUML/glossario/conteudo/class](https://homepages.dcc.ufmg.br/~amendes/GlossarioUML/glossario/conteudo/classe/diagrama_de_classe.htm) [e/diagrama\\_de\\_classe.htm>](https://homepages.dcc.ufmg.br/~amendes/GlossarioUML/glossario/conteudo/classe/diagrama_de_classe.htm). Acesso em: 07 Set. 2021**

**RODRIGUES, JOEL. Diagrama Entidade-Relacionamento (DER). Disponível em: [https://www.devmedia.com.br/modelo-entidade-relacionamento-mer-e-diagrama](https://www.devmedia.com.br/modelo-entidade-relacionamento-mer-e-diagrama-entidade-relacionamento-der/14332)[entidade-relacionamento-der/14332.](https://www.devmedia.com.br/modelo-entidade-relacionamento-mer-e-diagrama-entidade-relacionamento-der/14332) Acesso em: 08 Set. 2021.**

**VENTURA, Plínio. Entendendo o Diagrama de Atividade UML. Disponível em:**

**[<https://www.ateomomento.com.br/uml-diagrama-de-atividades/>.](https://www.ateomomento.com.br/uml-diagrama-de-atividades/%3e.) Acesso em: 11 Set. 2021**

## <span id="page-37-1"></span>**ANEXO I – INTERFACES DO SISTEMA**

## <span id="page-37-2"></span>**A) PÁGINA DE LOGIN**

![](_page_37_Picture_53.jpeg)

<span id="page-37-0"></span>**Figura 15 - Página de Login**

## <span id="page-38-2"></span>**B) PÁGINA INICIAL**

![](_page_38_Picture_33.jpeg)

![](_page_38_Figure_2.jpeg)

# <span id="page-38-3"></span><span id="page-38-0"></span>**C) PÁGINA DE VENDAS**

![](_page_38_Picture_34.jpeg)

<span id="page-38-1"></span>**Figura 17 - Página de Vendas**

# <span id="page-39-2"></span>**D) PÁGINA DE ORDEM DE SERVIÇO**

![](_page_39_Picture_33.jpeg)

#### **Figura 18 - Página de Ordem de Serviço**

## <span id="page-39-3"></span><span id="page-39-0"></span>**E) PÁGINA CLIENTE**

![](_page_39_Picture_34.jpeg)

<span id="page-39-1"></span>**Figura 19 - Clientes**

## <span id="page-40-2"></span>**F) PÁGINA GERENCIAR ESTOQUE**

![](_page_40_Picture_34.jpeg)

![](_page_40_Figure_2.jpeg)

## <span id="page-40-3"></span><span id="page-40-0"></span>**G) LANÇAMENTOS**

|                                                 | <b>E Abrir/Esconder Menu</b>    |                       |                |                   |                 |                     |                |      |
|-------------------------------------------------|---------------------------------|-----------------------|----------------|-------------------|-----------------|---------------------|----------------|------|
|                                                 | + Nova Receita                  |                       |                |                   |                 |                     |                |      |
| <sup>2</sup> Painel de Controle                 | Nova Despesa                    |                       |                |                   |                 |                     |                |      |
| Nova venda                                      |                                 |                       |                |                   |                 |                     |                |      |
| Ordens de Serviço                               | <b>to:</b> Todos os Lançamentos |                       |                |                   |                 |                     |                |      |
| Clientes                                        | Cliente/Fornecedor              | Descrição             | <b>Valor</b>   | Método de         | <b>Forma</b> de | Data                | <b>Tipo</b>    |      |
| Gerenciar Estoque                               |                                 |                       |                | pagamento         | pagamento       |                     |                |      |
| <b>C</b> Lançamentos                            | henrique                        | SS                    | <b>R\$1,00</b> | Dinheiro          | 9x              | $2021 - 09 -$       | <b>RECEITA</b> | û.   |
| Usuários                                        |                                 |                       |                |                   |                 | 22                  |                |      |
| $G$ Sair                                        | henrique                        | SS                    | R\$4.00        | Cartao de credito | $\eta$          | $2021 - 09 -$<br>23 | <b>RECEITA</b> | iii. |
| <b>B</b> Relatórios<br>$\overline{\phantom{0}}$ | henrique                        | Bateria de<br>celular | R\$600,00      | <b>Dinheiro</b>   | À vista         | $2021 - 09 -$<br>23 | <b>RECEITA</b> | 盲    |
|                                                 | serfec                          | bateria               | R\$180.00      | Cartao de credito | $\eta$          | $2021 - 09 -$<br>23 | <b>DESPESA</b> | 而    |

<span id="page-40-1"></span>**Figura 21 - Lançamentos**

# <span id="page-41-2"></span>**H) USUÁRIO**

![](_page_41_Picture_33.jpeg)

**Figura 22 - Usuário**

## <span id="page-41-3"></span><span id="page-41-0"></span>**I) RELATÓRIOS**

![](_page_41_Picture_34.jpeg)

<span id="page-41-1"></span>**Figura 23 - Relatórios**